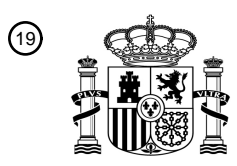

OFICINA ESPAÑOLA DE PATENTES Y MARCAS

ESPAÑA

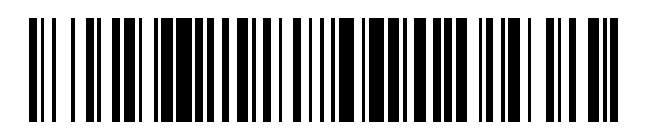

<sup>11</sup> **2 408 811** Número de publicación:

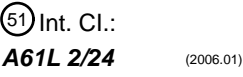

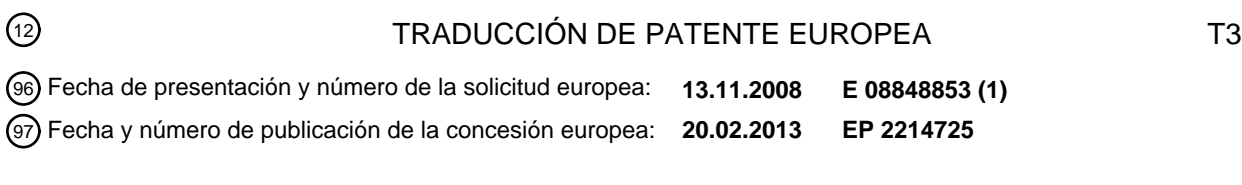

54) Título: Procedimiento, dispositivo y programa de ordenador para la visualización del proceso de **secado de endoscopios**

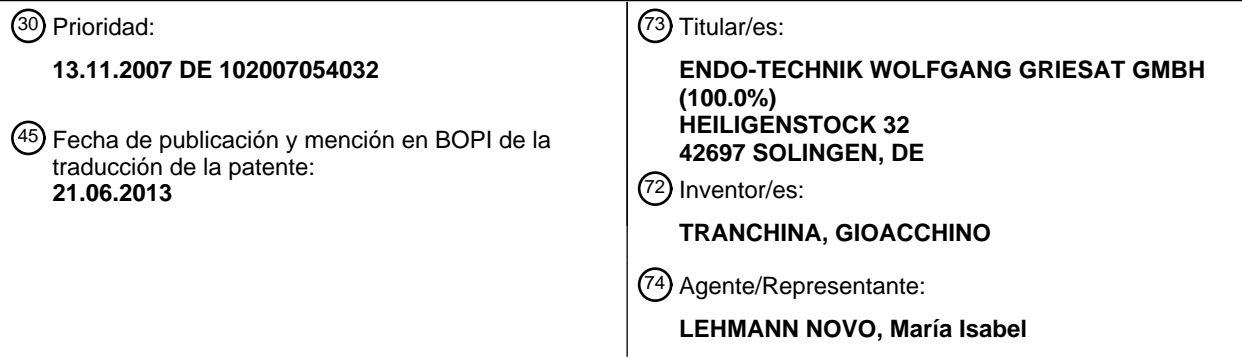

Aviso: En el plazo de nueve meses a contar desde la fecha de publicación en el Boletín europeo de patentes, de la mención de concesión de la patente europea, cualquier persona podrá oponerse ante la Oficina Europea de Patentes a la patente concedida. La oposición deberá formularse por escrito y estar motivada; sólo se considerará como formulada una vez que se haya realizado el pago de la tasa de oposición (art. 99.1 del Convenio sobre concesión de Patentes Europeas).

#### **DESCRIPCIÓN**

Procedimiento, dispositivo y programa de ordenador para la visualización del proceso de secado de endoscopios

La presente invención se refiere a un procedimiento, a un dispositivo y a un programa de ordenador para la visualización de procesos de secado de endoscopios alojados en un armario de secado después de su limpieza y/o 5 desinfección. La invención se refiere, además, a un programa de ordenador para el funcionamiento de un dispositivo que ejecuta el procedimiento de acuerdo con la invención.

Ya se conoce (DE 197 21 538 A1) un dispositivo para la limpieza, esterilización, transporte y almacenamiento de aparatos médicos, en particular de endoscopios, en el que los aparatos médicos y en particular los endoscopios permanecen para la limpieza, para la esterilización, para el transporte y para el almacenamiento siempre en uno y el 10 mismo contenedor cerrado. Sin embargo, en este caso no está prevista una visualización del proceso de secado de los aparatos médicos y especialmente de endoscopios.

En conexión con un proceso para la preparación de un aparato médico es conoce, además, un sistema de supervisión y de control (US 2005/196314 A1), con el que se supervisan etapas críticas de este proceso, que se realizan por un controlador de hardware bajo el control de un ordenador con un sistema operativo convencional. Este

- 15 sistema de supervisión y de control conocido presenta un control maestro, que está conectado entre el ordenador y el controlador de hardware y por medio del cual se pueden supervisar las etapas críticas mencionadas. De esta manera, en el sistema de supervisión y de control conocido se puede establecer si se realiza la etapa crítica respectiva y también si se realiza correctamente. El control del controlador de hardware se puede tomar en este caso del ordenador, en el caso de que se observe un error en una etapa crítica.
- 20 Además, se conoce un procedimiento para la fabricación de ácido percarbónico para el tratamiento/limpieza de sustratos o de aparatos médicos (WO2005/003273 A). En este caso, en efecto, también se indica una supervisión en tiempo real de procesos de tratamiento. Sin embargo, esta supervisión se realiza sin una visualización.

No obstante, a veces existe el deseo de poner una visualización de este tipo del proceso de secado de los aparatos médicos y en particular de endoscopios a la disposición de los usuarios de los aparatos respectivos y en particular 25 de los endoscopios, a veces también desde el punto de vista de la realización de un protocolo del proceso de secado respectivo.

Por lo tanto, la invención tiene el cometido de indicar un camino para realizar en un procedimiento y en un dispositivo del tipo mencionado al principio de una manera relativamente sencilla una visualización de procesos de secado de endoscopios alojados en un armario de secado de acuerdo con su limpieza o bien su desinfección.

- 30 El cometido indicado anteriormente se soluciona, por una parte, por medio de un procedimiento para la visualización de procesos de secado en una pluralidad de endoscopios alojados en un armario de secado después de su limpieza y/o desinfección por medio de un dispositivo de visualización, en el que por medio del dispositivo de visualización se representan en una máscara de pantalla de representación las representaciones esquemáticas de los endoscopios a secar, y en el que las representaciones esquemáticas de los endoscopios a secar en el dispositivo de visualización
- 35 se modifican durante el desarrollo progresivo del secado de los endoscopios respectivos, en particular a través de relleno de color y/o de una modificación de la forma, de una manera que es diferente del estado de partida del secado de los endoscopios.

De esta manera resulta la ventaja de que de una manera relativamente clara se puede visualizar individualmente el progreso de los procesos de secado de endoscopios alojados en el armario de secado para el secado.

- 40 De manera más conveniente, la máscara de pantalla de representación se utiliza como máscara de fondo o como protector de pantalla en una instalación de representación. Esto posibilita poder utilizar la instalación de representación, además de para la visualización del proceso progresivo de secado de endoscopios, también para la representación de otros procesos discrecionales.
- Con preferencia, los parámetros que se refieren al secado son regulados individualmente como magnitudes de 45 regulación, en particular como temperatura de secado y velocidad del aire de secado, por medio de teclas de software que pertenecen a los endoscopios individuales o bien a sus representaciones esquemáticas de los endoscopios correspondientes, las cuales se representan especialmente en una máscara de pantalla separada. De esta manera, resulta la ventaja de que entre los endoscopios alojados en el armario de secado para el secado y las máscaras de pantalla mencionadas se posibilita en cierta manera un intercambio interactivo de datos, que es 50 especialmente favorable para la visualización mencionada.

De acuerdo con un desarrollo conveniente de la invención, a las representaciones individuales de los endoscopios están asociadas, dado el caso, en otra máscara de pantalla, unas zonas de representación, en las que se representan valores del aire de secado conducido a través de los endoscopios respectivos por unidad de tiempo y el aire de secado residual. Esto implica la ventaja de una visualización detallada cuantitativa de parámetros de secado.

Con preferencia, a través de un menú de selección activado con teclas para la representación respectiva de los endoscopios se asocia y se representa una designación del aparato y/o designación del tipo correspondiente al endoscopio correspondiente. De esta manera, resulta la ventaja de que se pueden visualizar datos de información 5 importantes para el operador del armario de secado con relación al endoscopio a secar.

De manera más conveniente, todas las representaciones o bien las indicaciones son memorizadas a través de pulsación de al menos una tecla de software en un dispositivo de memoria para una realización de un protocolo de los procesos de secado así como para la creación de diagramas. De esta manera, están disponibles datos de protocolo necesarios también después de los procesos de secado todavía para diferentes evaluaciones.

- 10 Por otra `parte, el cometido indicado anteriormente se soluciona por medio de un dispositivo para la visualización de procesos de secado en una pluralidad de endoscopios alojados en un armario de secado después de su limpieza y/o desinfección, que comprende medios para la realización del procedimiento de acuerdo con la reivindicación 1, en el que en el dispositivo de visualización se puede representar una máscara de pantalla de representación con representaciones esquemáticas de los endoscopios a secar y en el que las representaciones esquemáticas de los
- 15 endoscopios a secar en la máscara de la pantalla de representación se modifican durante el desarrollo progresivo del secado de los endoscopios respectivos, en particular a través de relleno de color y/o de una modificación de la forma, de una manera que es diferente del estado de partida del secado de los endoscopios.

De esta manera, resulta la ventaja de que con gasto relativamente reducido de manera clara se puede visualizar individualmente el progreso de procesos de secado de endoscopios alojados en el armario de secado para el 20 secado.

De manera más conveniente, la máscara de la pantalla de representación se puede utilizar como máscara de fondo o como protector de pantalla en una instalación de representación. Esto permite de una manera ventajosa poder utilizar la instalación de representación, además de para la visualización del progreso de procesos de secado de endoscopios, también para la representación de otros procesos discrecionales.

- 25 De acuerdo con un desarrollo conveniente del dispositivo según la invención, los parámetros relacionados con el secado se pueden ajustar individualmente como magnitudes de ajuste, en particular como temperatura de secado y/o velocidad de secado, por medio de teclas de software que están asociadas a los endoscopios individuales o bien a las representaciones esquemáticas de los endoscopios respectivos, las cuales están contenidas especialmente en una máscara de pantalla separada. Esto implica la ventaja de que entre el armario de secado para el secado de 30 endoscopios alojados en el armario de secado para el secado y la máscara de pantalla mencionada se posibilita en
- cierta medida un intercambio interactivo de datos, que es especialmente favorable para la visualización mencionada.

Con preferencia, a las representaciones individuales de los endoscopios están asociadas, dado el caso, unas zonas de representación en otra máscara de pantalla, en las que se pueden representar valores del aire de secado conducido a través de los endoscopios respectivos por unidad de tiempo y/o el tiempo de secado residual. De esta 35 manera, resulta la ventaja de una posibilidad de visualización detallada cuantitativa de parámetros de secado.

De manera más conveniente, a través de un menú de selección activado con teclas para la representación respectiva de los endoscopios se puede asociar y representar una designación del aparato y/o designación del tipo correspondiente al endoscopio correspondiente. De esta manera, se pueden visualizar adicionalmente datos de información importantes para el operador del armario de secado con relación al endoscopio a secar.

- 40 Con preferencia, está previsto un dispositivo de memoria, en el que se pueden memorizar todas las representaciones y/o valores de representación a través de la pulsación de al menos una tecla de software para la realización de un protocolo de los procesos de secado así como para la creación de diagramas. De esta manera, resulta la ventaja de que con gasto relativamente reducido se pueden proporcionar datos de protocolo necesarios también después de la expiración de los procesos de secado todavía para diferentes evaluaciones.
- 45 La presente invención se refiere, además, a un programa de ordenador para el funcionamiento de un dispositivo que ejecuta el procedimiento de acuerdo con la invención. Este programa de ordenador puede estar contenido en un medio de memoria como un CD-ROM o un CD, desde el que se pueden leer datos del programa y en el que se pueden memorizar datos de protocolo a través de procesos de escritura.

Con la ayuda de los dibujos se explican en detalle a continuación ejemplos de realización de la presente invención.

50 La figura 1 muestra una primera máscara de pantalla de un programa de visualización.

La figura 2 muestra una segunda máscara de pantalla del programa de visualización.

La figura 3 muestra una tercera máscara de pantalla del programa de visualización, que aparece después pinchar la

tecla de software "Parámetros de servicio" prevista en la máscara de pantalla según la figura 2.

La figura 4 muestra una cuarta máscara de pantalla del programa de visualización, que aparece después de entradas positivas en la tercera máscara de pantalla.

La figura 5 muestra una quinta máscara de pantalla, que se puede llamar como submenú desde la cuarta máscara 5 de pantalla.

La figura 6 muestra una secta máscara de pantalla, que se refiere a una consulta de la contraseña, que aparece antes de la entrada en una administración de usuarios de acuerdo con la segunda máscara de pantalla.

La figura 7 muestra una séptima máscara de pantalla, que se refiere a una administración de usuarios.

La figura 8 muestra una octava máscara de pantalla, que aparece cuando se coloca un nombre de usuario nuevo.

10 La figura 9 muestra la séptima máscara de pantalla mostrada en la figura 7, pero con nombres de usuarios modificados.

La figura 10 muestra la máscara de pantalla representada en la figura 9 con nombres de usuarios modificados adicionalmente.

La figura 11 muestra una novena máscara de pantalla, que se refiere a una consulta de la contraseña, que aparece 15 antes de la entrada en una administración de endoscopios de acuerdo con la segunda máscara de pantalla.

La figura 12 muestra una décima máscara de pantalla, que se refiere a la administración de los endoscopios.

La figura 13 muestra una undécima máscara de pantalla, que se puede llamar como submenú desde la décima máscara de pantalla.

La figura 14 muestra la décima máscara de pantalla con una nueva entrada.

- 20 Antes de describir en detalle los dibujos, hay que indicar que el programa de visualización se puede ejecutar para la realización del procedimiento según la invención en un ordenador personal normal y que las máscaras de pantalla individuales se pueden representar en un monitor conectado con él. El ordenador personal respectivo presenta al menos un teclado y un ratón como instalaciones de entrada. Una memoria contenida en el ordenador personal respectivo, por ejemplo su disco duro, se puede utilizar para la memorización de los parámetros o bien de los datos
- 25 que se refieren a los procesos de secado individuales. Estos parámetros registrados sobre el tiempo se pueden utilizar entonces para la creación de diagramas, con los que se posibilita la creación de un protocolo de los procesos de secado.

De las máscaras de pantalla representadas en los dibujos, la primera máscara de pantalla mostrada en la figura 1 sirve con preferencia como máscara de fondo o bien máscara de protección de la pantalla del programa de

- 30 visualización propiamente dicho, que se inicia en detalle con la segunda máscara de pantalla mostrada en la figura 2. En el caso de utilización de la máscara de pantalla según la figura 1 como máscara de fondo, esta máscara de fondo aparece constantemente en la pantalla de representación. Si se utiliza la máscara de pantalla según la figura 1 como máscara de protección de la pantalla, entonces aparece automáticamente sobre la pantalla de representación respectiva, cuando durante un periodo de tiempo establecido no se han realizado entradas en el dispositivo o bien
- 35 en el ordenador personal, en los que se ejecuta el programa de visualización.

La primera máscara de pantalla mostrada en la figura 1 muestra, por ejemplo, en ocho canales, que están designados con Canal 1 a Canal 8, representaciones esquemáticas de endoscopios que están asociadas a endoscopios individuales en el armario d secado correspondiente (no representado), las cuales ilustran el progreso del secado de los endoscopios correspondientes, en particular a través de su relleno de color y/o a través de una

- 40 modificación de la forma, de una manera que es diferente del estado de partida del secado. De esta manera, la representación de los endoscopios que pertenece al canal 2 permite reconocer ya tal modificación del color y de la forma. A cada uno de los canales 1 a 8 pertenecen, además, dos campos de representación, en los que se pueden representar informaciones importantes relacionadas con el proceso de secado del canal individual respectivo, como por ejemplo la cantidad de aire comprimido en m<sup>3</sup>/h (en el campo de representación superior) y la duración residual
- 45 del proceso de secado respectivo (en el campo de representación inferior) en el formado de representación hh, mm, ss – es decir, en el formato de dos dígitos de horas, minutos y segundos.

Desde la primera máscara de pantalla mostrada en la figura 1 se pasa a la segunda máscara de pantalla mostrada en la figura 2 a través del movimiento correspondiente del cursor y de una activación de una tecla de ratón del ratón mencionado pinchando en cualquier zona discrecional en la máscara de pantalla según la figura 1, que no está 50 ocupada con un elemento de representación, o pinchando en una zona especial prevista allí para este cambio.

Como se deduce a partir de la figura 2, partiendo desde esta máscara de pantalla, se puede controlar y supervisar,

por una parte, el proceso de secado en lo que se refiere al endoscopio alojado en un armario de secado (no representado aquí) y, por otra parte, se puede visualizar con relación a su progreso. Al armario de secado se suministra aire de manera conocida desde un compresor de aire para la conducción a través de los diferentes lúmenes de los endoscopios alojados en él para el secado. Con relación a este aire comprimido, se puede regular la

- 5 cantidad de aire por unidad de tiempo, la presión del aire y, dado el caso, la temperatura dentro de límites redeterminados de acuerdo con un software y se pueden calcular por medio de sensores individualmente para cada uno de los endoscopios contenidos en el armario de secado. Tales valores de medición y el proceso de secado que progresa en el tiempo son visualizados de acuerdo con la presente invención.
- El control o bien la regulación de los diferentes procesos se realiza en la mascara de pantalla según la figura 2 a 10 través de la activación o bien pinchando teclas de software por medio de una tecla de ratón del ratón mencionado – designado a continuación en cada caso sólo de forma abreviada como clic. Estas teclas de software están designadas en la parte superior de la figura 2 con "Reserva", "Parámetros de servicio", "Administración de usuarios", "Administración de endoscopios" y "Fin", y se indican en la parte inferior de la figura 2 unas teclas de control "Conexión", "Progreso" y "Desconexión" asociadas individualmente a través de los ocho canales K1 a K8, que han
- 15 sido mencionados con relación a la figura 1. Las funciones de las teclas de software "Conexión" y "Progreso" son diferentes. Así, por ejemplo, pinchando en una tecla de software "Conexión" se inicia el proceso de secado de un endoscopio en el canal respectivo, después de que han sido introducidos previamente los parámetros necesarios para el secado; pinchando en una tecla de software "Progreso" se puede proseguir, por ejemplo, un proceso de secado interrumpido después de haber efectuado una modificación de parámetros de secado en un lugar del
- 20 programa de secado correspondiente a la modificación o en el lugar de la interrupción en el proceso de secado llevado a cabo en primer lugar. Dado el caso, también se pueden suprimir las teclas de software "Progreso". Pinchando en una tecla de software "Desconexión" se puede desconectar un proceso de secado de un endoscopio en el canal correspondiente.
- A las representaciones de los canales 1 a 8 individuales pertenecen campos de representación específicos de los 25 canales correspondientes en la máscara de pantalla según la figura 2, en los que se pueden representar las cantidades de aire comprimido específicas de los canales en m $3/h$  del aire de secado cedido a los endoscopios respectivos en el armario de secado.

A las teclas de control mencionadas "Conexión", "Progreso" y "Desconexión" pertenecen campos de representación de tiempo, en los que se representan de una manera específica del canal unas indicaciones de tiempo en el formado 30 de indicación de dos dígitos hh, m, ss – es decir, en el formato de horas, minutos y segundos – para un tiempo de secado ("Conexión"), un tiempo transcurrido desde el comienzo del proceso de secado de un endoscopio en el canal correspondiente "("Progreso") y una duración de secado residual ("Desconexión").

Además, en la parte superior de la figura 2, junto a un símbolo designado con compresor está previsto también otro campo de representación designado con "bares", en el que se representa la presión, por ejemplo en mbares, del aire 35 comprimido, que suministra un compresor conectado con el armario de secado mencionado.

Después de pinchar en la tecla de software "Parámetros de servicio" en la máscara de pantalla según la figura 2, se abre la máscara de pantalla representada en la figura 3, que requiere en dos campos de entrada la introducción de un nombre de usuario y de una contraseña (palabra de paso). Los nombres de usuarios admitidos y la contraseña han sido establecidos previamente a través de un administrador del sistema y han sido memorizados en el programa 40 de visualización. A la derecha junto al campo de entrada "Nombre de usuario" se encuentra un menú desplegable, y

pinchando en el mismo se puede llamar la lista de los nombres de usuarios autorizados y se puede seleccionar uno de estos nombres.

Después de la realización de la entrada en los campos de entrada y después de pinchar en la tecla de software "OK" según la figura 3 se abre finalmente la máscara de pantalla "Parámetros de servicio" según la figura 4. En los 45 campos de representación individuales de esta máscara de pantalla se pueden registrar entonces para los endoscopios a secar de acuerdo con los canales 1 a 8 los valores de presión y los valores de tiempo necesarios o se pueden llamar e introducir a partir de valores memorizados existentes a través de la activación de la tecla de software "Cargar".

- Los valores ajustados de esta manera se pueden memorizar pinchando en la tecla de software "Memorizar" 50 contenida en la zona inferior de la máscara de pantalla según la figura 4. Pinchado en la tecla de software "Calibrar caudal" se puede regular el caudal de aire comprimido específico del canal. Pinchando en la tecla de software "Cerrar" se pasa de nuevo a la máscara de pantalla según la figura 2. Pinchado en la tecla de software "Administración de fabricantes" se pasa, sin embargo, a la máscara de pantalla según la figura 5 y, en concreto, sin requerir una entrada adicional de un nombre de usuario y de una contraseña.
- 55 En la máscara de pantalla según la figura 5, que representa un submenú de la máscara de pantalla según la figura 4, existe la posibilidad de introducir, a través de la entrada en los campos de entrada previstos en la parte superior, los nombres de fabricantes de endoscopios y pinchando en las teclas de software previstas en la parte inferior

"Añadir fabricantes", "Modificar fabricantes" o "Borrar fabricantes", se pueden activar procesos que corresponden a estas representaciones en el programa de visualización. Pinchando en la tecla de software prevista en la parte inferior "Cerrar" se pasa de nuevo a la máscara de pantalla según la figura 2.

Si se pincha en la máscara de pantalla según la figura 2 en la tecla de software "Administración de usuarios", 5 entonces se pasa en primer lugar a la máscara de pantalla según la figura 6, que corresponde a la máscara de pantalla según la figura 3. A la máscara de pantalla según la figura 6 se aplican, por lo tanto, las mismas explicaciones, que se han realizado sobre la máscara de pantalla según la figura 3.

Después de la entrada con éxito en los campos de entrada y después de pinchas la tecla de software "OK" según la figura 6, se abre la máscara de pantalla "Administración de usuarios" según la figura 7, Aquí se aplican las 10 explicaciones correspondientes, que se han realizado para la mascara de pantalla según la figura 5. Cuando se pincha la tecla de software presente en la parte inferior "Añadir usuarios" se pasa a la máscara de pantalla según la figura 8, en la que se pueden introducir los datos correspondientes. Después de pinchar la tecla de software "OK" se pasa entonces a la máscara de pantalla según la figura 9 o según la figura 10, en las que se representan nuevos nombres de usuarios frente a la máscara de pantalla según la figura 7. Pinchando la tecla de software "Cerrar" 15 prevista en la parte inferior se pasa desde las máscaras de pantalla según las figuras 7, 9 y 10, respectivamente, de nuevo a la máscara de pantalla según la figura 2.

Después de pinchar en la tecla de software "Administración de endoscopios" en la máscara de pantalla según la figura 2 se abre la máscara de pantalla representada en la figura 11, que corresponde a la máscara de pantalla según la figura 3. Por lo tanto, a la máscara de pantalla según la figura 11 se aplican las mismas explicaciones que 20 han sido realizadas sobre la máscara de pantalla según la figura 3.

Después de la entrada con éxito en los campos de entrada y después de pinchar en la tecla de software "OK" según la figura 11 se abre la máscara de pantalla "Administración de endoscopios" según la figura 12. En esta máscara de pantalla se pueden introducir diferentes datos para los endoscopios a secar en el armario de secado, como el nombre del fabricante, el tipo de endoscopio, la designación del endoscopio, el número de serie y la etiqueta de ID o 25 bien el distintivo de ID.

Pinchando en la tecla de software "Añadir endoscopios" presente en la parte inferior de la máscara de pantalla se pasa a la máscara de pantalla según la figura 13, en la que se pueden registrar los datos correspondientes. Después de pinchar en la tecla de software "OK" en esta máscara de pantalla se pasa entonces a la máscara de pantalla según la figura 14, que muestra, en comparación con la máscara de pantalla según la figura 12, las relaciones

30 modificadas ahora en la administración de endoscopios. Después de pinchar en la tecla de software "Fin" en la máscara de pantalla según figura 12 y figura 14 se pasa de nuevo a la máscara de pantalla según figura 2.

Después de pinchar en la tecla de software "Fin" representada en la parte superior de la máscara de pantalla según la figura 2, se puede terminar el programa de visualización. De esta manera, al mismo tiempo se detiene el proceso de secado de todos los endoscopios que se encuentran en el armario de secado mencionado.

- 35 En la parte superior de la máscara de pantalla según la figura 2 se representa todavía una tecla de software designada con "Reserva", que no se ha considerado hasta ahora. Pinchando en esta tecla de software se puede reservar un canal libre discrecional de los canales 1 a 8 en el programa de visualización según la figura a través de un usuario para un endoscopio determinado a secar y de esta manera se puede deducir la disponibilidad para la asociación a otros endoscopios a secar.
- 40 A continuación hay que indicar todavía que la invención no está limitada al empleo de un ordenador personal normal para las visualizaciones explicadas. En su lugar, se puede contemplar también cualquier otro dispositivo de visualización, en el que como dispositivo de entrada se utiliza, dado el caso, un teclado de software virtual.

### **REIVINDICACIONES**

1.- Procedimiento para la visualización de procesos de secado de endoscopios alojados en un armario de secado después de su limpieza y/o desinfección, caracterizado por que en una máscara de pantalla de representación de un programa de visualización se muestran representaciones esquemáticas de los endoscopios asociadas a los 5 endoscopios individuales, que son modificadas durante el desarrollo progresivo del secado de los endoscopios correspondientes, especialmente a través de un relleno de color y/o una modificación de la forma, de una manera que es diferente del estado de partida del secado.

2.- Procedimiento de acuerdo con la reivindicación 1, caracterizado por que la máscara de pantalla de representación se utiliza como máscara de fondo o como protector de pantalla en una instalación de representación.

- 10 3.- Procedimiento de acuerdo con la reivindicación 1 ó 2, caracterizado por que los parámetros que se refieren al secado son regulados individualmente como magnitudes de regulación, en particular como temperatura de secado y velocidad del aire de secado, por medio de teclas de software que pertenecen a los endoscopios individuales o bien a sus representaciones esquemáticas de los endoscopios correspondientes, las cuales se representan especialmente en una máscara de pantalla separada.
- 15 4.- Procedimiento de acuerdo con una de las reivindicaciones 1 a 3, caracterizado por que a las representaciones individuales de los endoscopios están asociadas, dado el caso, en otra máscara de pantalla, unas zonas de representación, en las que se representan valores del aire de secado conducido a través de los endoscopios respectivos por unidad de tiempo y el aire de secado residual.
- 5.- Procedimiento de acuerdo con una de las reivindicaciones 1 a 4, caracterizado por que a través de un menú de 20 selección activado con teclas para la representación respectiva de los endoscopios se asocia y se representa una designación del aparato y/o designación del tipo correspondiente al endoscopio correspondiente.

6.- Procedimiento de acuerdo con una de las reivindicaciones 1 a 5, caracterizado por que todas las representaciones o bien las indicaciones son memorizadas a través de pulsación de al menos una tecla de software en un dispositivo de memoria para una realización de un protocolo de los procesos de secado así como para la 25 creación de diagramas.

- 7.- Dispositivo para la visualización de procesos de secado en una pluralidad de endoscopios alojados en un armario de secado después de su limpieza y/o desinfección por medio de un dispositivo de visualización, que comprende medios para la realización del procedimiento de acuerdo con la reivindicación 1, en el que en el dispositivo de visualización se puede representar una máscara de pantalla de representación con representaciones esquemáticas
- 30 de los endoscopios a secar y en el que las representaciones esquemáticas de los endoscopios a secar en la máscara de la pantalla de representación se modifican durante el desarrollo progresivo del secado de los endoscopios respectivos, en particular a través de relleno de color y/o de una modificación de la forma, de una manera que es diferente del estado de partida del secado de los endoscopios.

8.- Dispositivo de acuerdo con la reivindicación 7, caracterizado por que la máscara de la pantalla de representación 35 se puede utilizar como máscara de fondo o como protector de pantalla en una instalación de representación.

9.- Dispositivo de acuerdo con la reivindicación 7 u 8, caracterizado por que los parámetros relacionados con el secado se pueden ajustar individualmente como magnitudes de ajuste, en particular como temperatura de secado y/o velocidad de secado, por medio de teclas de software que están asociadas a los endoscopios individuales o bien a las representaciones esquemáticas de los endoscopios respectivos, las cuales están contenidas especialmente en 40 una máscara de pantalla separada.

10.- Dispositivo de acuerdo con una de las reivindicaciones 7 a 9, caracterizado por que a las representaciones individuales de los endoscopios están asociadas, dado el caso, unas zonas de representación en otra máscara de pantalla, en las que se pueden representar valores del aire de secado conducido a través de los endoscopios respectivos por unidad de tiempo y/o el tiempo de secado residual.

45 11.- Dispositivo de acuerdo con una de las reivindicaciones 7 a 10, caracterizado por que a través de un menú de selección activado con teclas para la representación respectiva de los endoscopios se asocia y se representa una designación del aparato y/o designación del tipo correspondiente al endoscopio correspondiente.

12.- Dispositivo de acuerdo con una de las reivindicaciones 7 a 11, caracterizado por que está previsto un dispositivo de memoria, en el que se pueden memorizar todas las representaciones y/o valores de representación a través de la 50 pulsación de al menos una tecla de software para la realización de un protocolo de los procesos de secado así como para la creación de diagramas.

13.- Programa de ordenador para el funcionamiento de un dispositivo de acuerdo con una de las reivindicaciones 7 a 12, que ejecuta el procedimiento de acuerdo con una de las reivindicaciones 1 a 6.

ES 2 408 811 T3

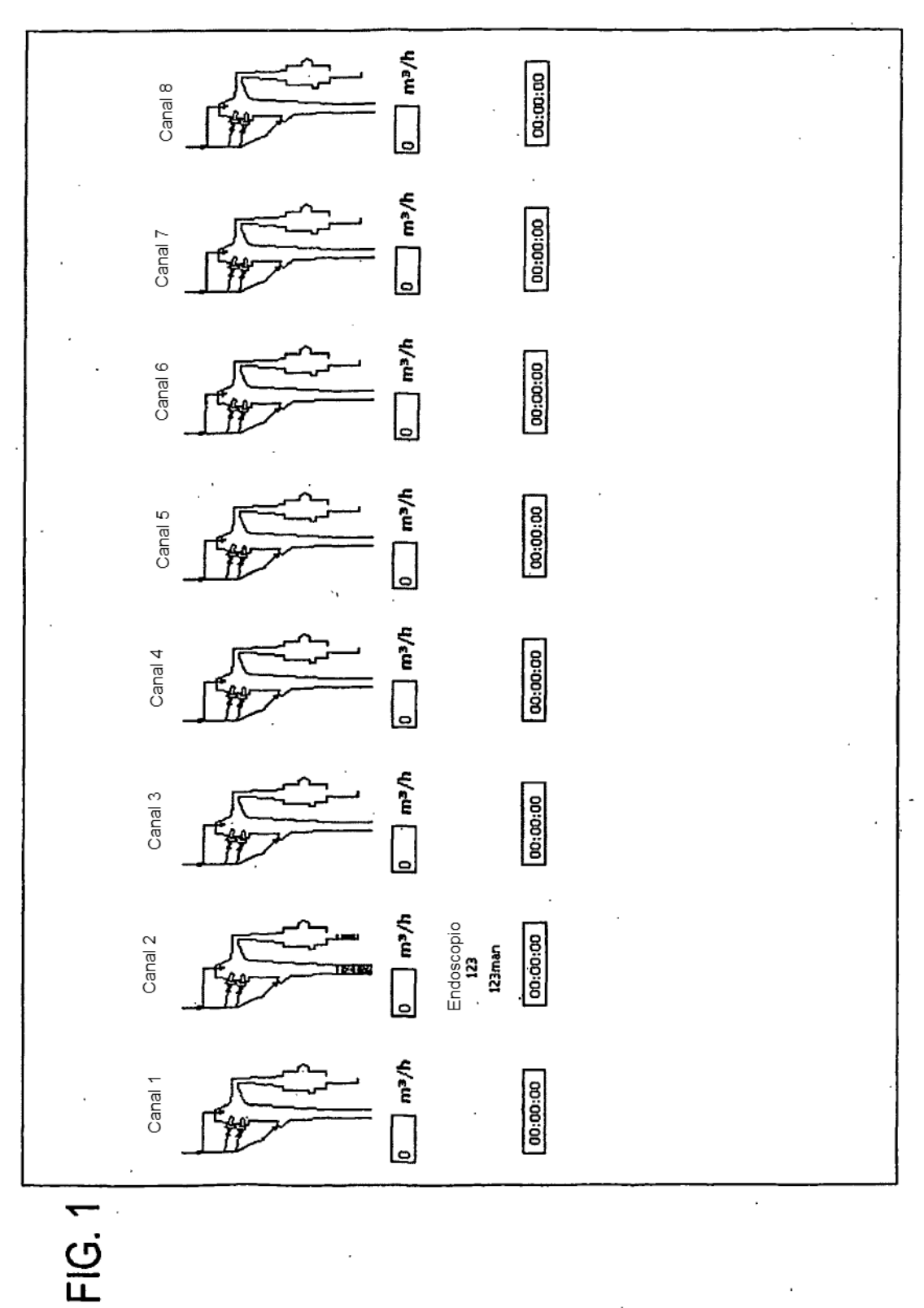

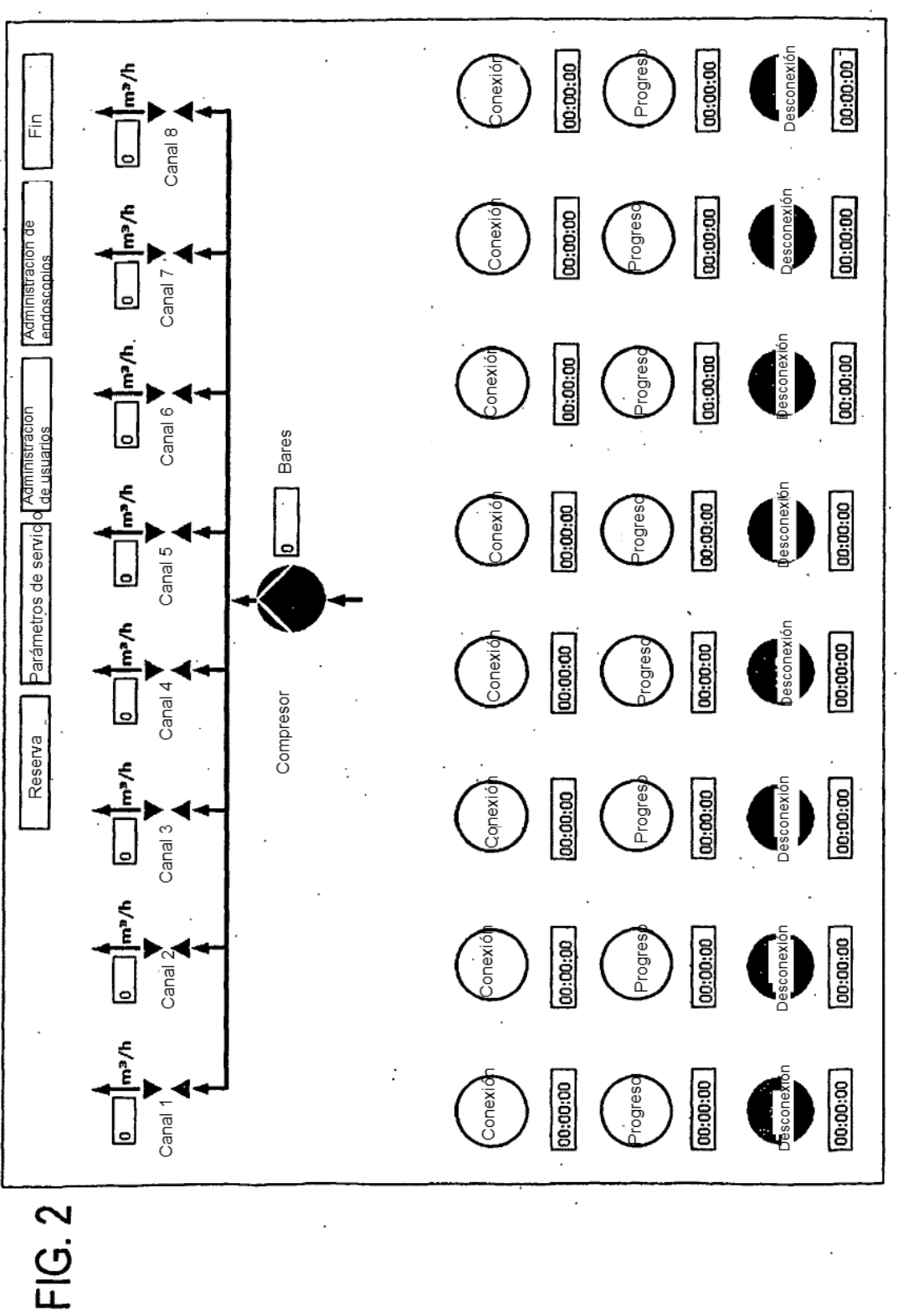

### $FIG. 3$

 $\bar{z}$ 

 $\sim 10^{11}$  km

 $\mathcal{O}(\mathcal{O}_\mathcal{O})$ 

 $\sim$   $\sim$ 

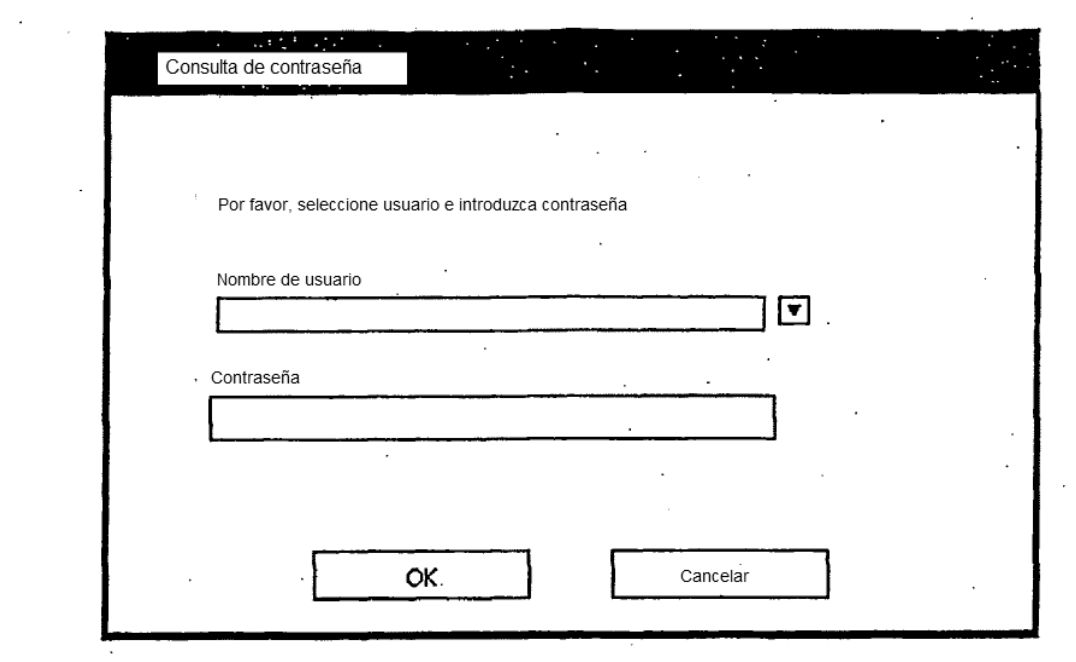

 $\label{eq:2.1} \frac{1}{2}\sum_{i=1}^n\frac{1}{2}\left(\frac{1}{2}\sum_{i=1}^n\frac{1}{2}\sum_{j=1}^n\frac{1}{2}\sum_{i=1}^n\frac{1}{2}\sum_{j=1}^n\frac{1}{2}\sum_{j=1}^n\frac{1}{2}\sum_{j=1}^n\frac{1}{2}\sum_{j=1}^n\frac{1}{2}\sum_{j=1}^n\frac{1}{2}\sum_{j=1}^n\frac{1}{2}\sum_{j=1}^n\frac{1}{2}\sum_{j=1}^n\frac{1}{2}\sum_{j=1}^n\frac{1}{2}\sum$  $\sim 30\,$  km  $^{-1}$ 

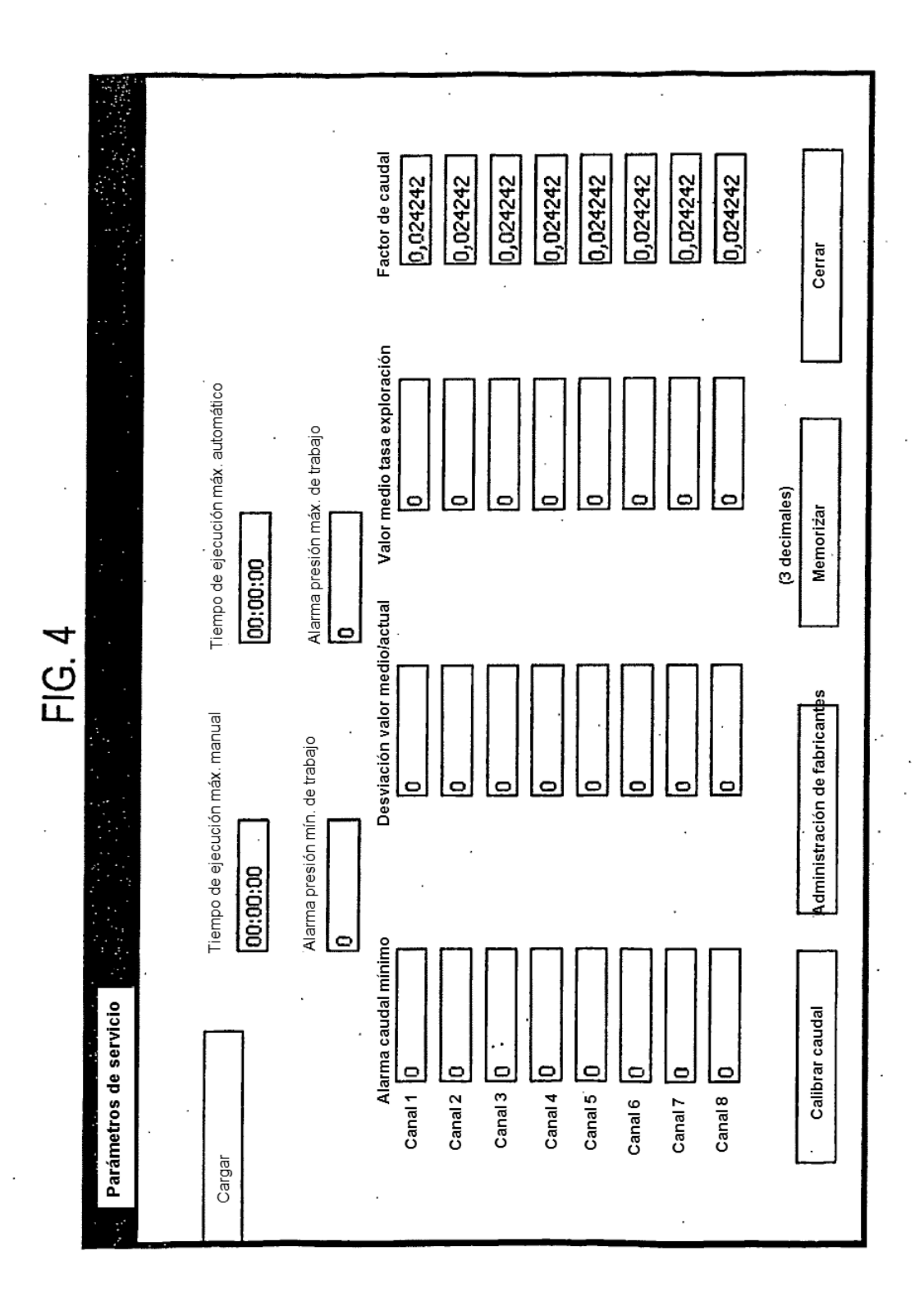

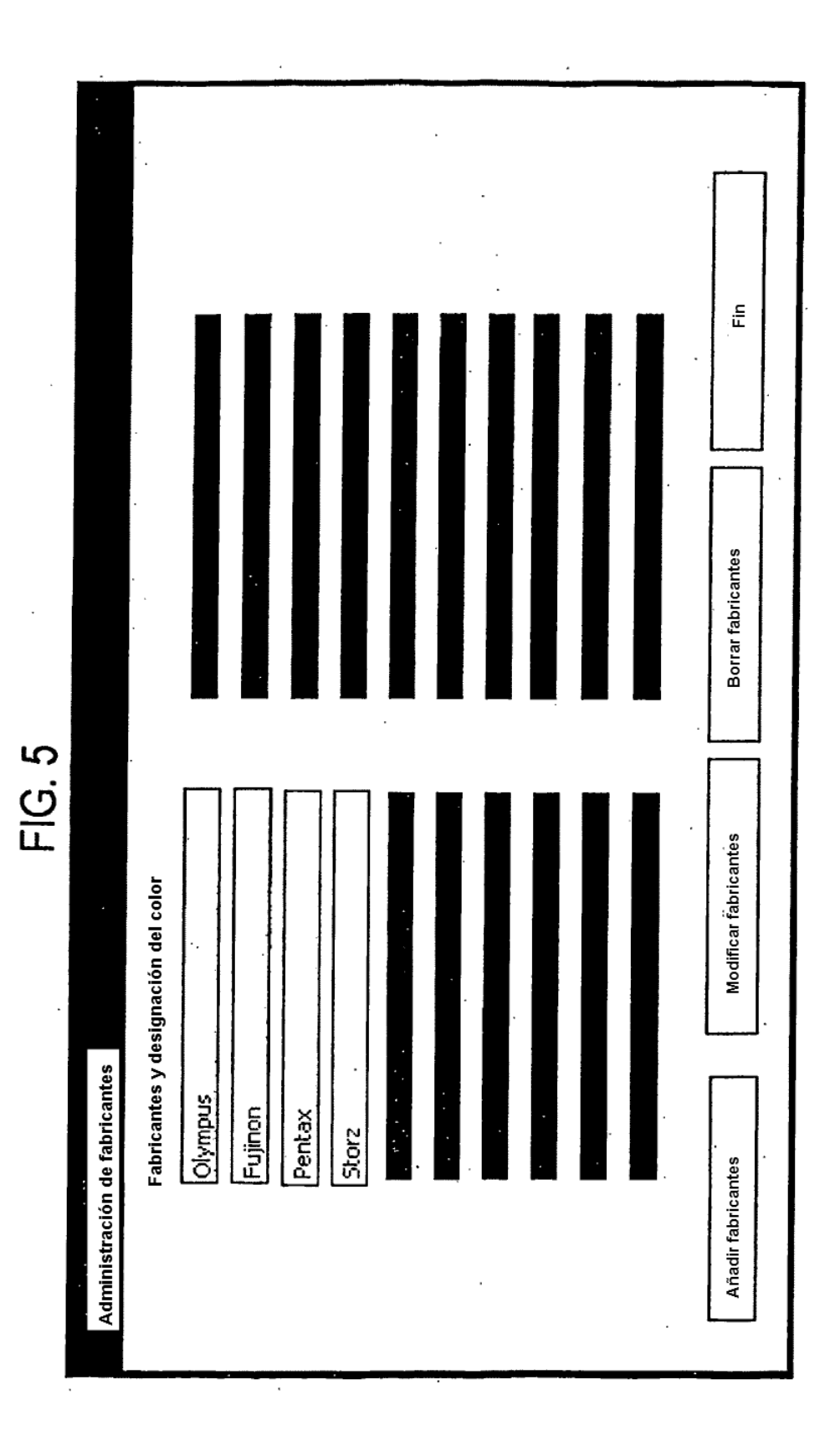

# $FIG. 6$

 $\mathcal{L}^{\text{max}}_{\text{max}}$ 

 $\bar{z}$ 

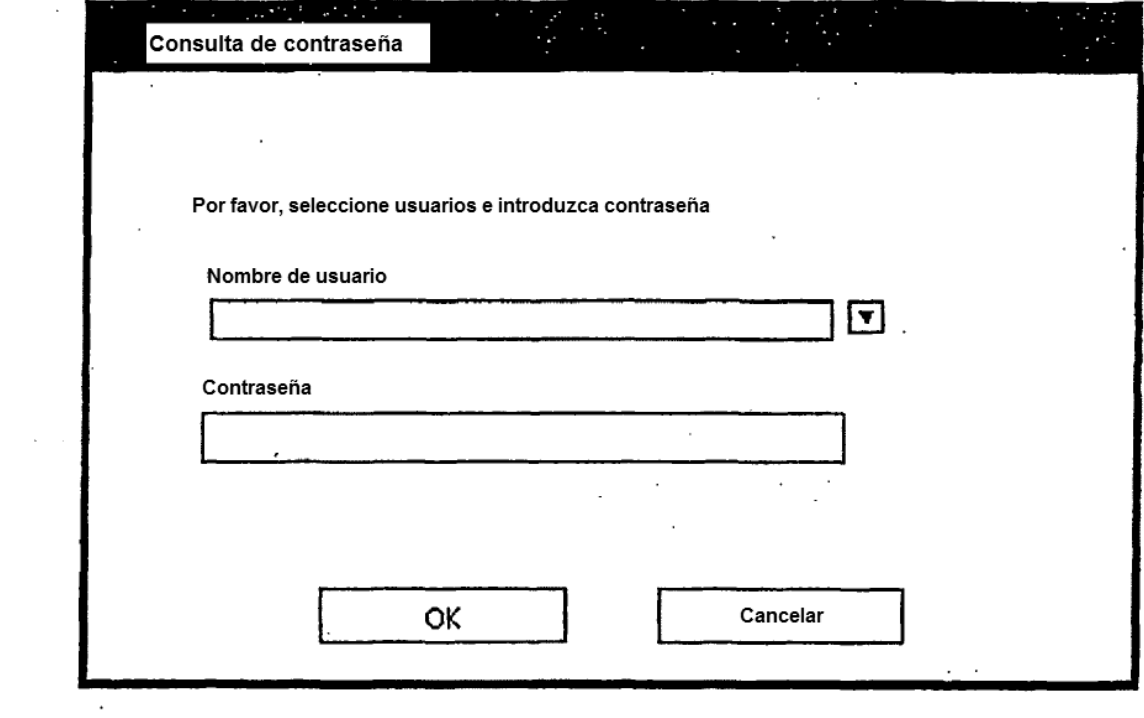

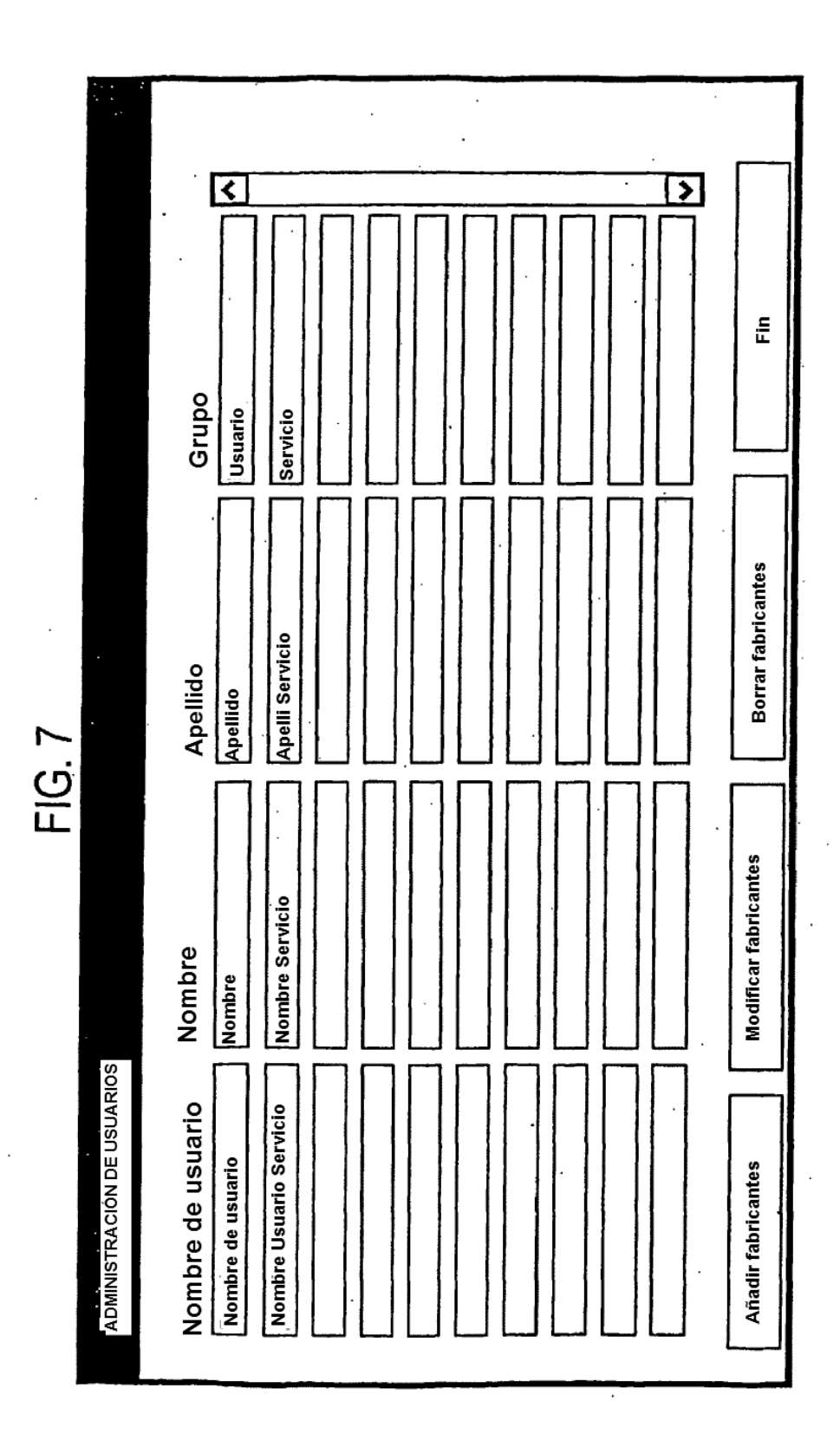

 $\ddot{\phantom{a}}$ 

# **FIG. 8**

 $\bar{\gamma}$ ÷,

l,

 $\epsilon$ 

 $\cdot$ 

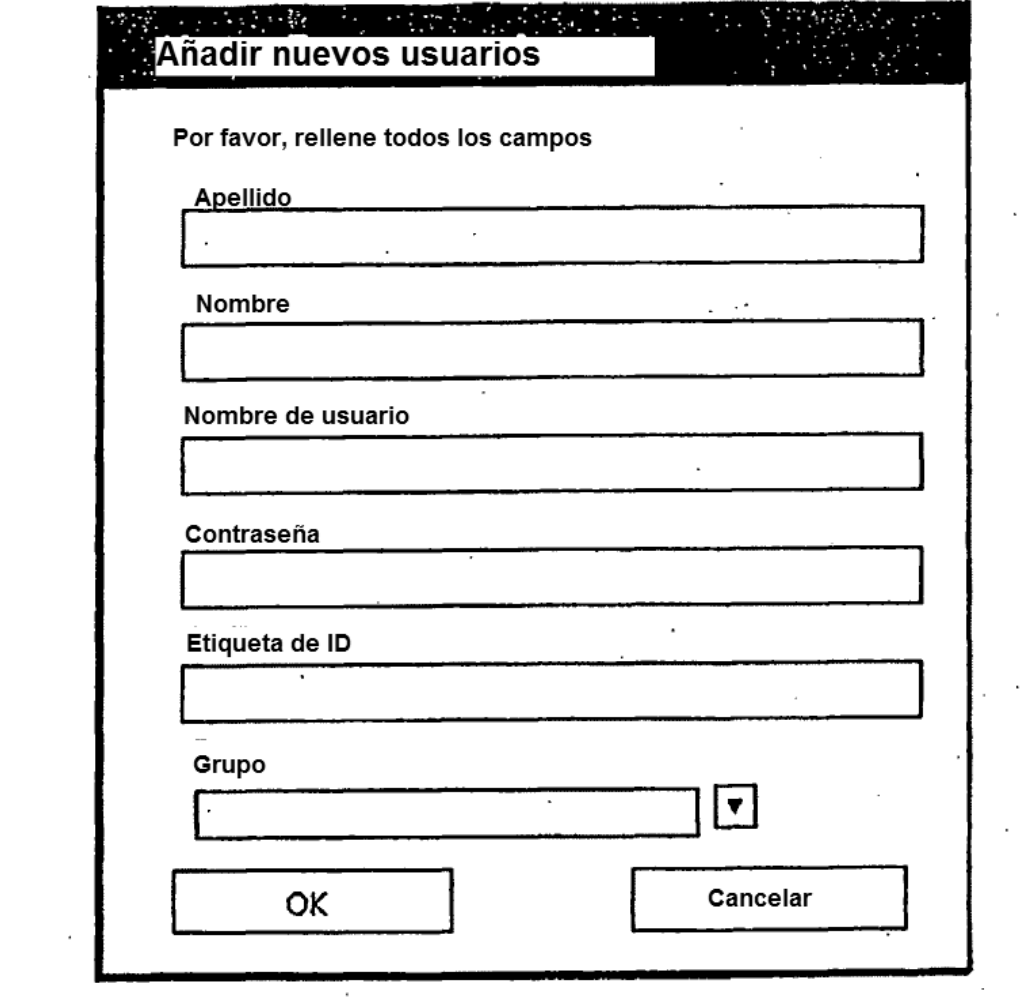

 $\cdot$ 

 $\mathcal{A}$ 

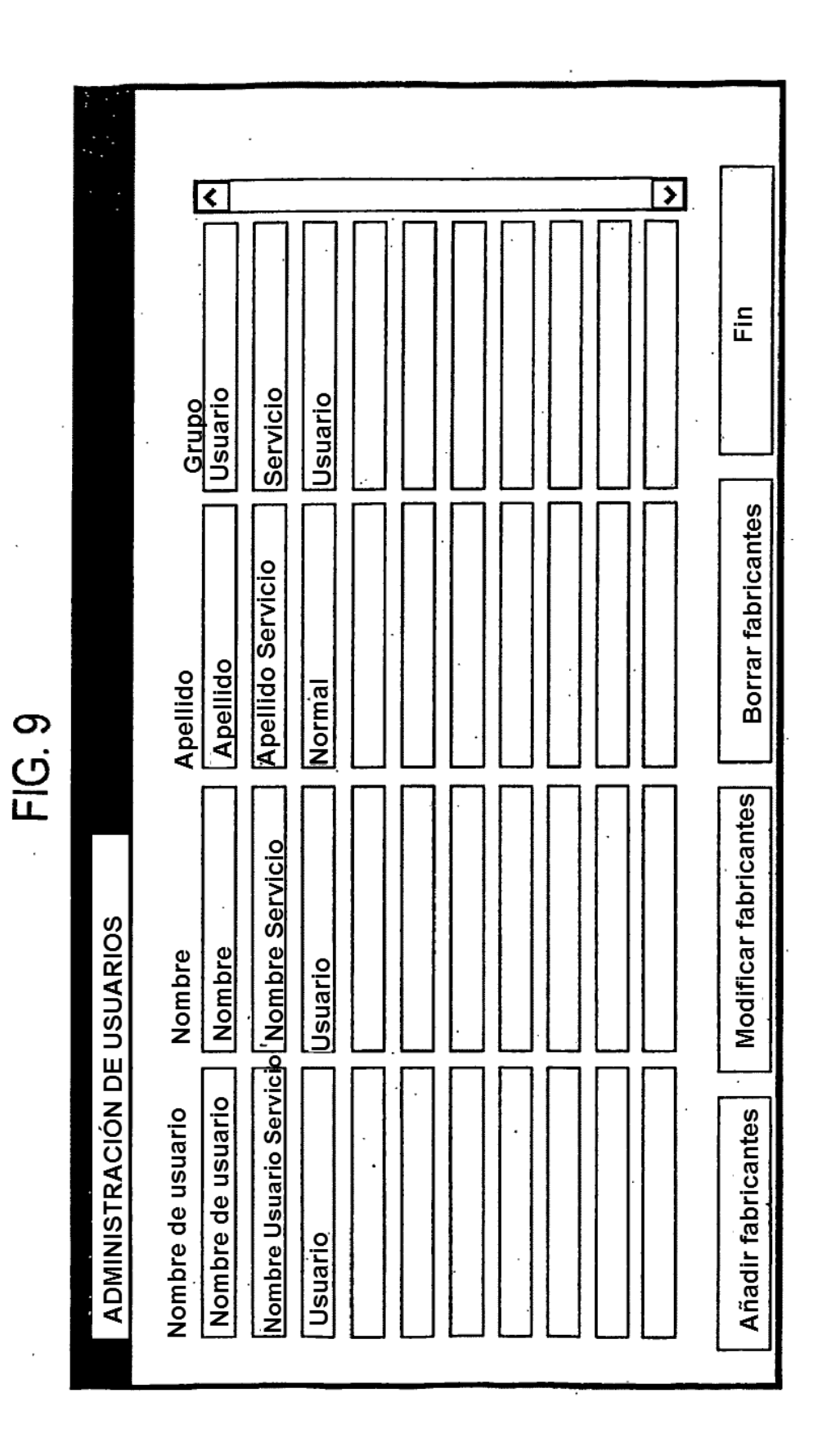

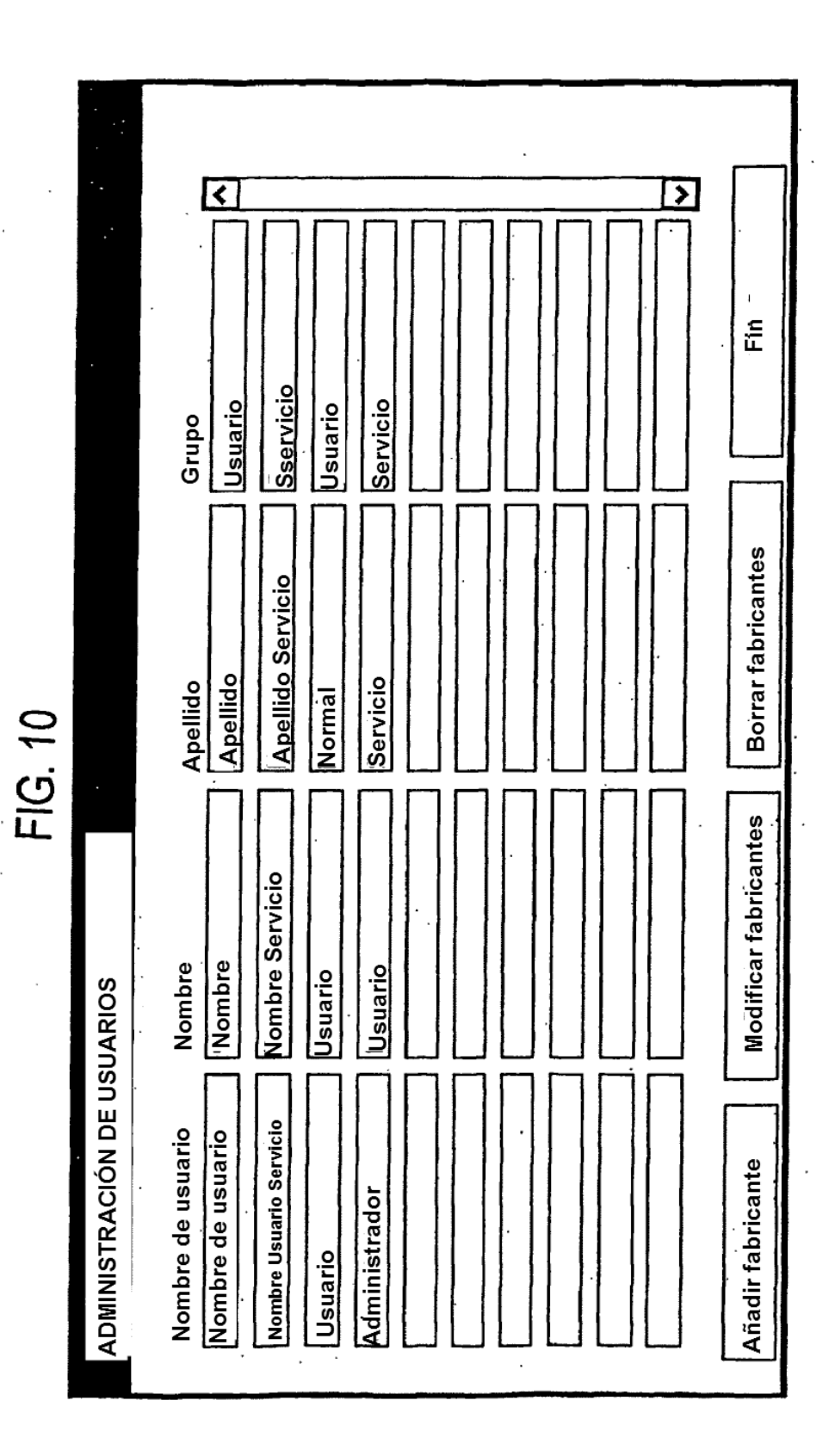

 $\mathcal{L}^{\text{max}}$  and  $\mathcal{L}^{\text{max}}$ 

# FIG. 11

 $\mathcal{L}^{\text{max}}_{\text{max}}$ 

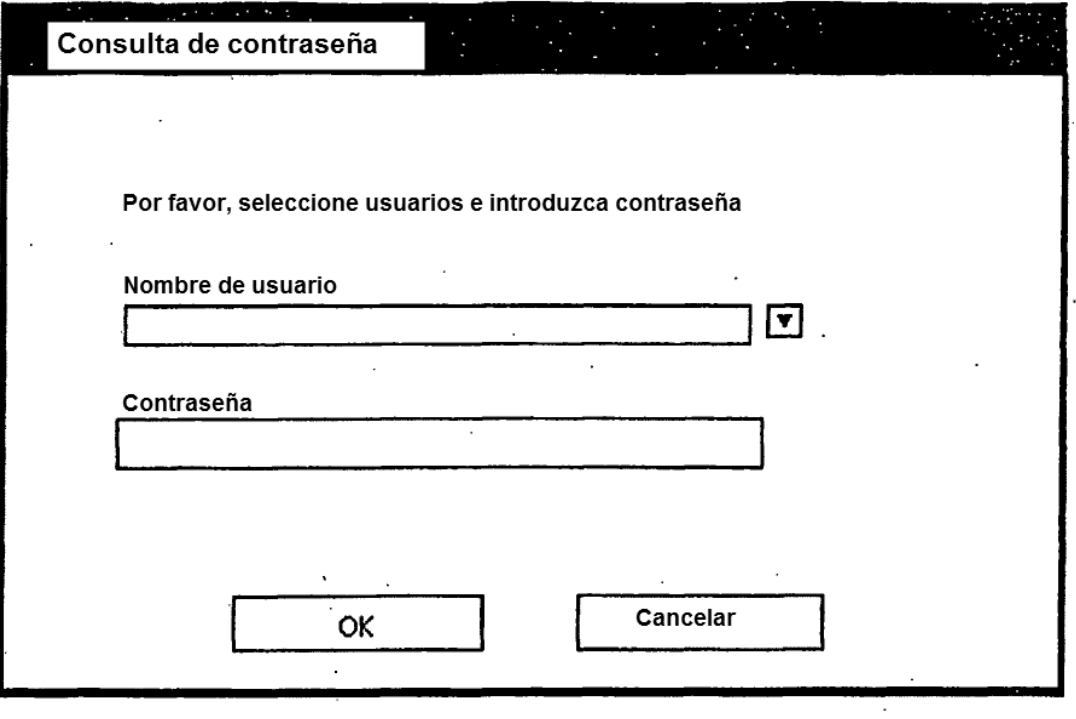

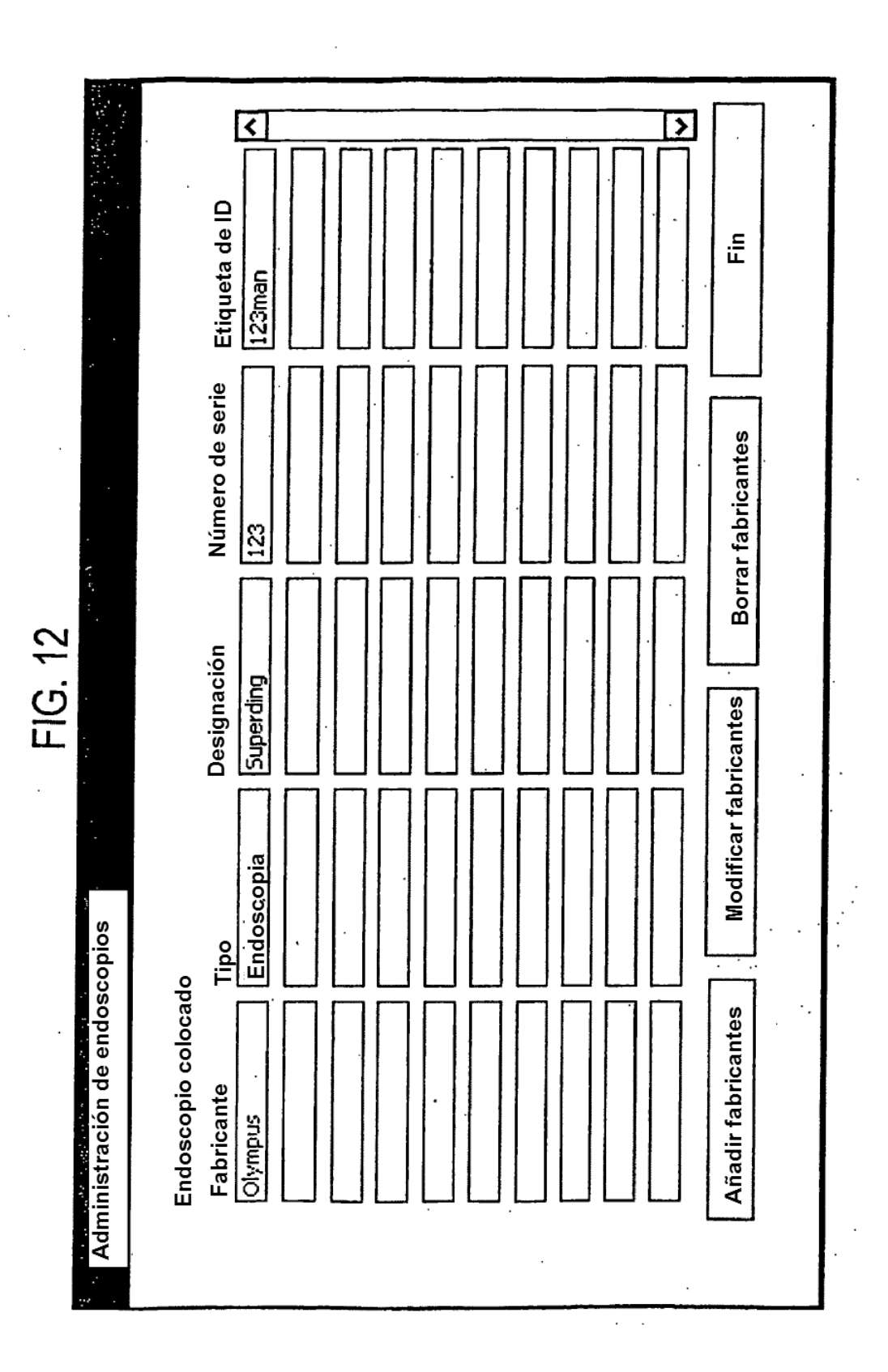

# $\overline{F}$  FIG. 13

t.

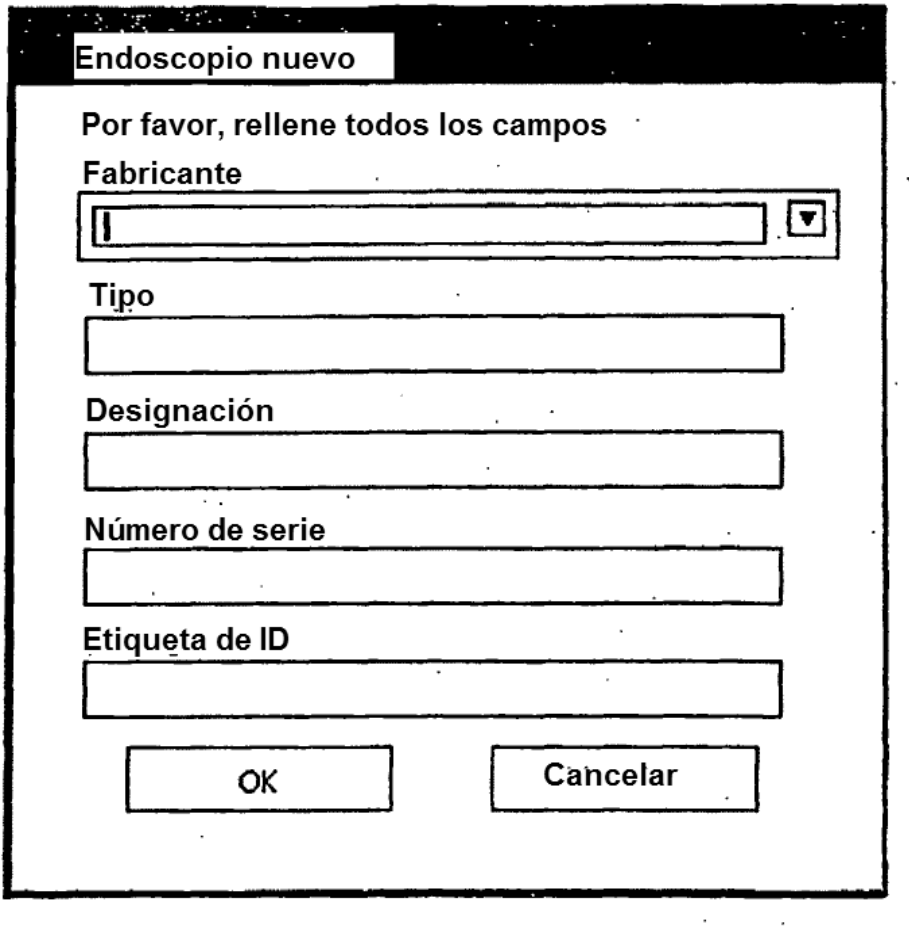

 $\mathcal{L}^{\text{max}}_{\text{max}}$ 

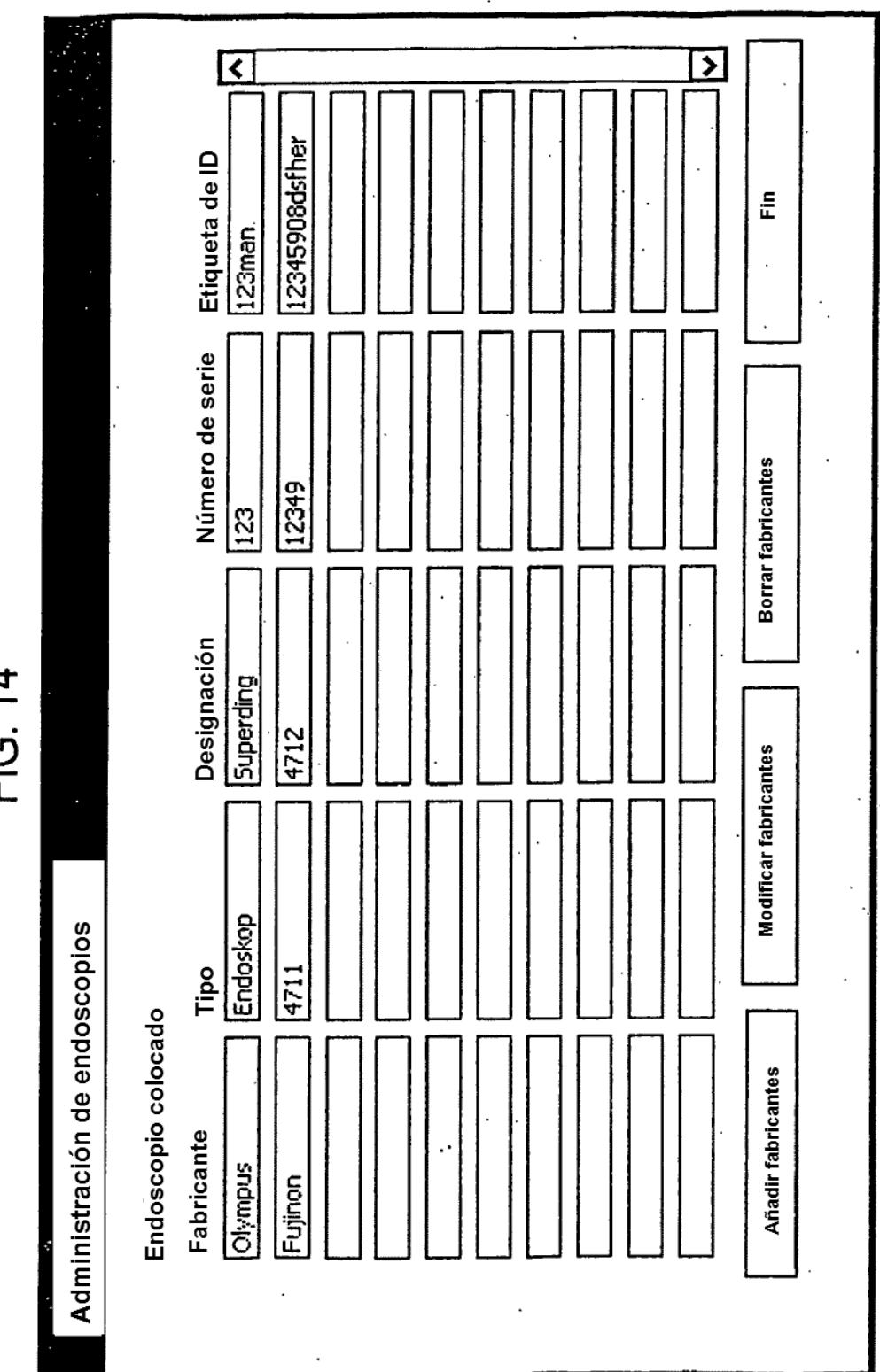